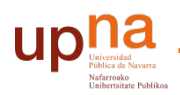

Biblioteca Liburutegia

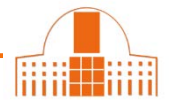

Al utilizar diferentes fuentes (Scopos, ResearcherID, Dialnet, etc.) para importar los registros de las publicaciones a ORCID, pueden generarse duplicados.

En aquellos casos en los que las referencias incluyan el DOI de la publicación, ORCID reconocerá que la referencia ya estaba incluida previamente. No añadirá otro registro, sino que añadirá otra fuente de procedencia del mismo.

Ejemplo:

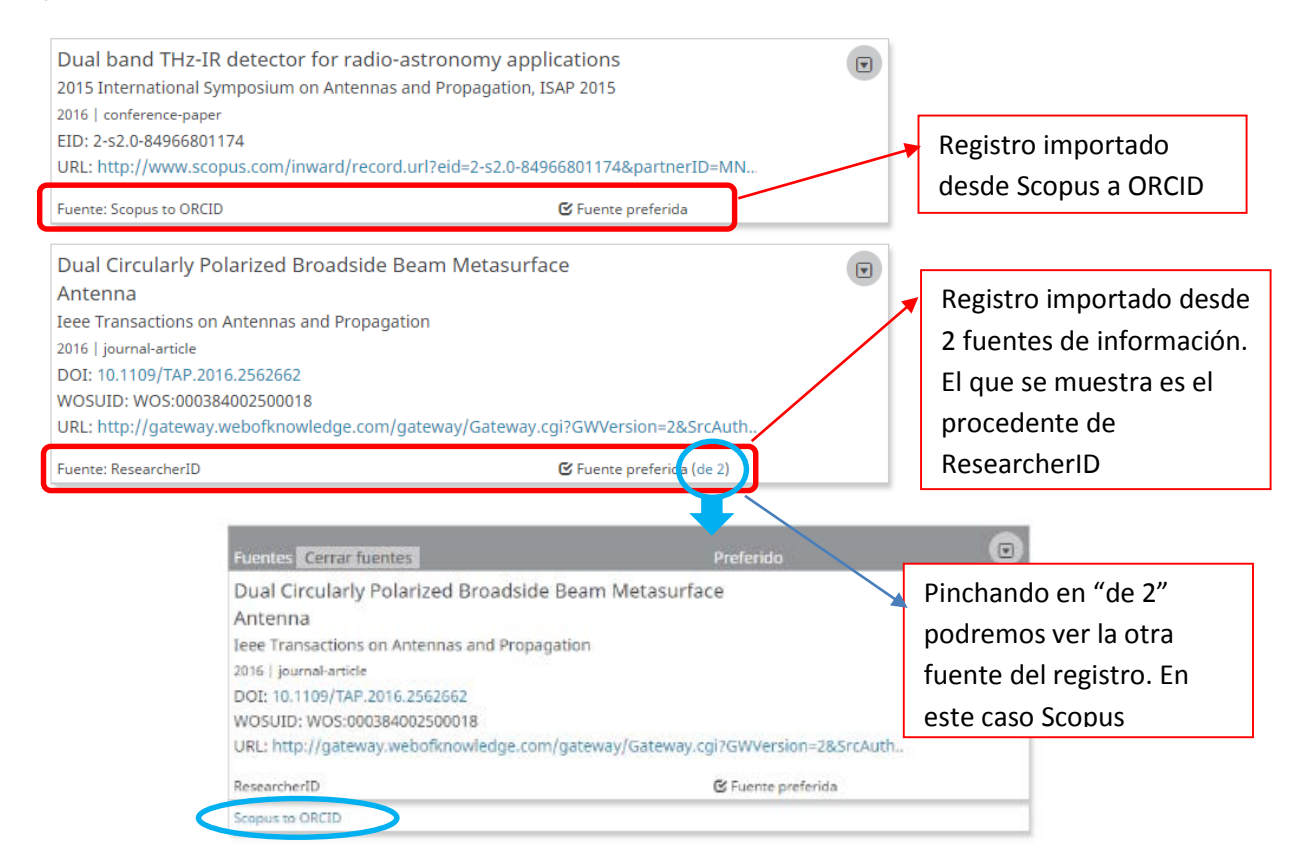

Como administradores de nuestro registro ORCID, podemos seleccionar cual es la fuente que preferimos para que se muestre como principal.

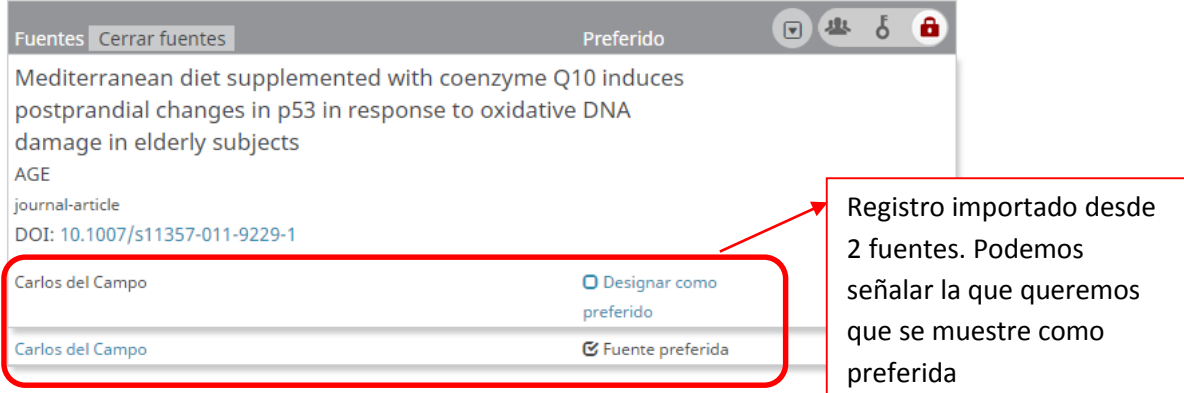

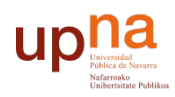

Biblioteca Liburutegia

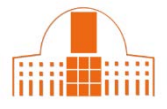

Cuando ORCID no detecte automáticamente los duplicados, se generarán diferentes registros y la única forma de solucionarlo es eliminarlos manualmente.

Indicadores de rendimiento para la evaluación de un servicio  $\sqrt{2}$   $\frac{1}{2}$   $\sqrt{2}$   $\frac{1}{2}$ de bases de datos en línea Scire 2001 | journal-article URL: http://ibersid.eu/ojs/index.php/scire/article/view/1142/1124 Fuente: Carlos del Campo  $\mathbf C$  Fuente preferida (fi Indicadores de rendimiento para la evaluación de un servicio 回些占自 de bases de datos en línea Scire: Representación y organización del conocimiento 2001 | journal-article SOURCE-WORK-ID: 0214170556613-15 Ko Fuente: ResearcherID **Ø** Fuente preferida

2 registros correspondientes a la misma publicación. Seleccionar el que interese conservar y eliminar el otro pulsando en la papelera correspondiente.

¿Necesita ayuda? Pregunte a la Oficina de Referencia: teléfonos 948 16 9745 / 9072 / 9070 correo electrónico [referencia.bupna@unavarra.es](mailto:referencia.bupna@unavarra.es)